# *Spis Treści*

#### **Spis Treści**

#### **[Uwaga Dotycząca Używani](#page-1-0)a**

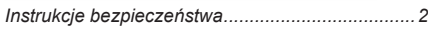

#### **[Wprowadzeni](#page-4-0)e**

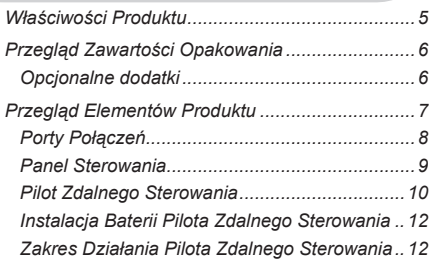

#### **[Instalacj](#page-12-0)a**

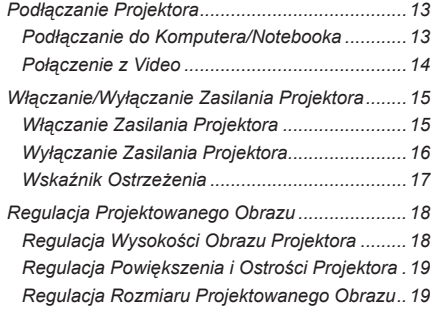

#### **[Elementy Sterowania Użytkownik](#page-19-0)a**

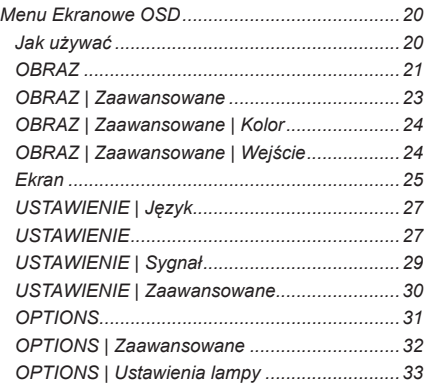

#### **[Dodatk](#page-33-0)i**

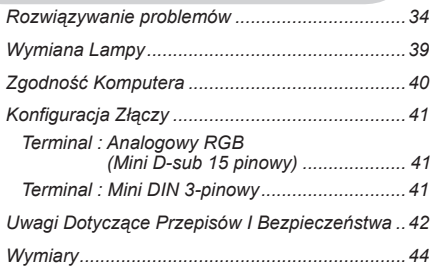

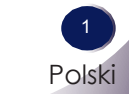

## <span id="page-1-0"></span>*Uwaga Dotycząca Używania*

### **Instrukcje bezpieczeństwa**

Należy pamiętać, że instrukcje bezpieczeństwa zapobiegają potencjalnym wypadkom lub nieprawidłowemu używaniu projektora.

Instrukcje bezpieczeństwa są podawane w dwóch, określonych poniżej formach.

**OSTRZEŻENIE** : Niezastosowanie się do tej instrukcji, może spowodować poważne obrażenia, a nawet śmierć.

**UWAGI** : Niezastosowanie się do tej instrukcji, może spowodować obrażenia lub uszkodzenie projektora.

Po przeczytaniu tego podręcznika należy go umieścić w łatwo dostępnym miejscu.

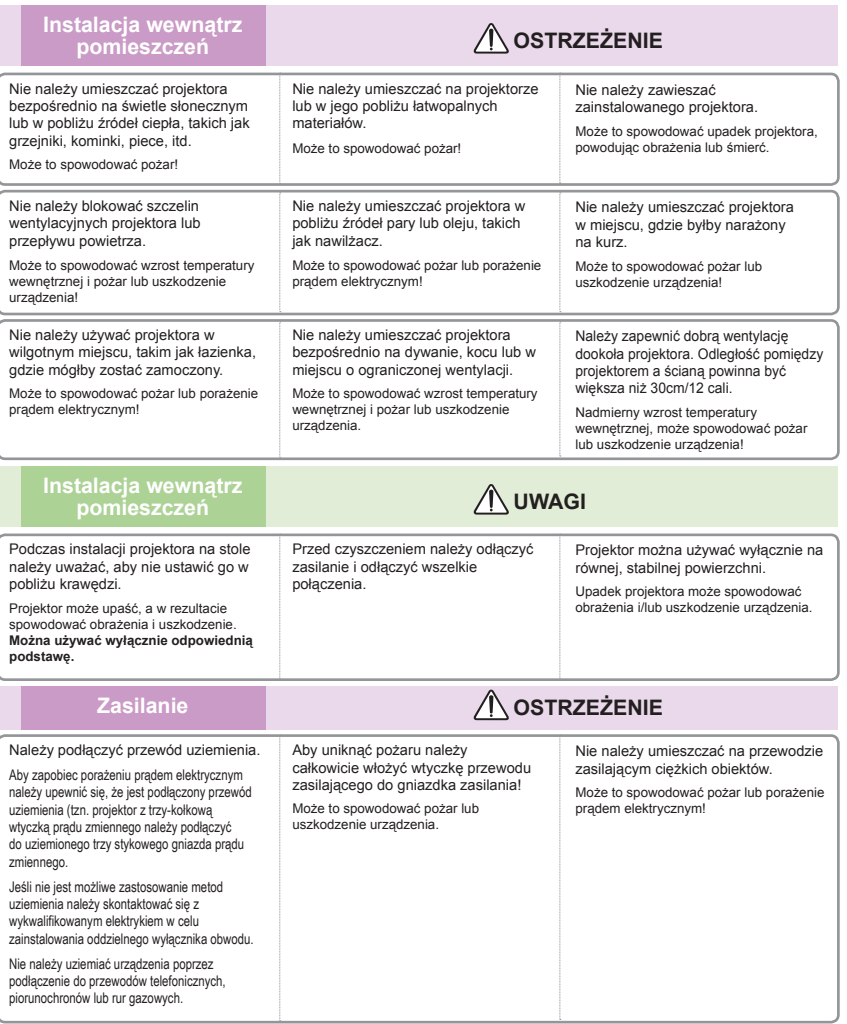

# *Uwaga Dotycząca Używania*

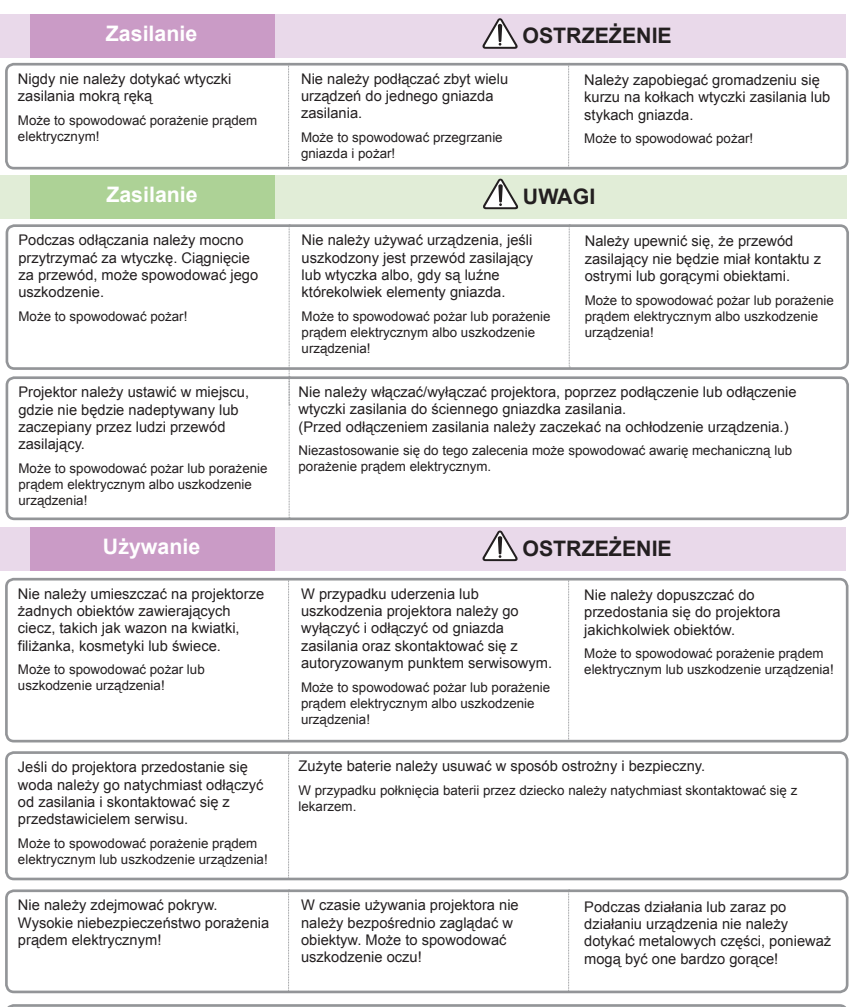

#### **OSTRZEŻENIE dotyczące przewodu zasilającego**

Zaleca się, aby większość urządzeń podłączać do wydzielonego obwodu; tzn. pojedynczego obwodu zasilającego wyłącznie to urządzenie, bez dodatkowych gniazdek lub odgałęzień. Aby się upewnić należy sprawdzić stronę specyfikacji tego podręcznika użytkownika.

Nie należy przeciążać gniazdek ściennych. Przeciążone gniazdka ścienne, poluzowane lub uszkodzone gniazdka ścienne, przedłużacze, postrzępione przewody zasilające lub uszkodzona izolacja, są niebezpieczne. Wszystkie wymienione elementy mogą spowodować porażenie prądem elektrycznym lub pożar. Należy regularnie sprawdzać przewód urządzenia, a jeśli jego wygląd wskazuje na zużycie lub zniszczenie należy go odłączyć, zaprzestać używania urządzenia i wymienić przewód zasilający przez personel serwisu, na taki sam przewód zamienny. Przewód zasilający należy zabezpieczyć przed uszkodzeniem fizycznym lub mechanicznym, takim jak skręcenie, utworzenie węzłów, ściśnięcie, przytrzaśnięcie w drzwiach lub deptanie. Szczególną uwagę należy zwrócić na wtyczki, gniazdka ścienne i miejsce wychodzenia przewodu z urządzenia.

# *Uwaga Dotycząca Używania*

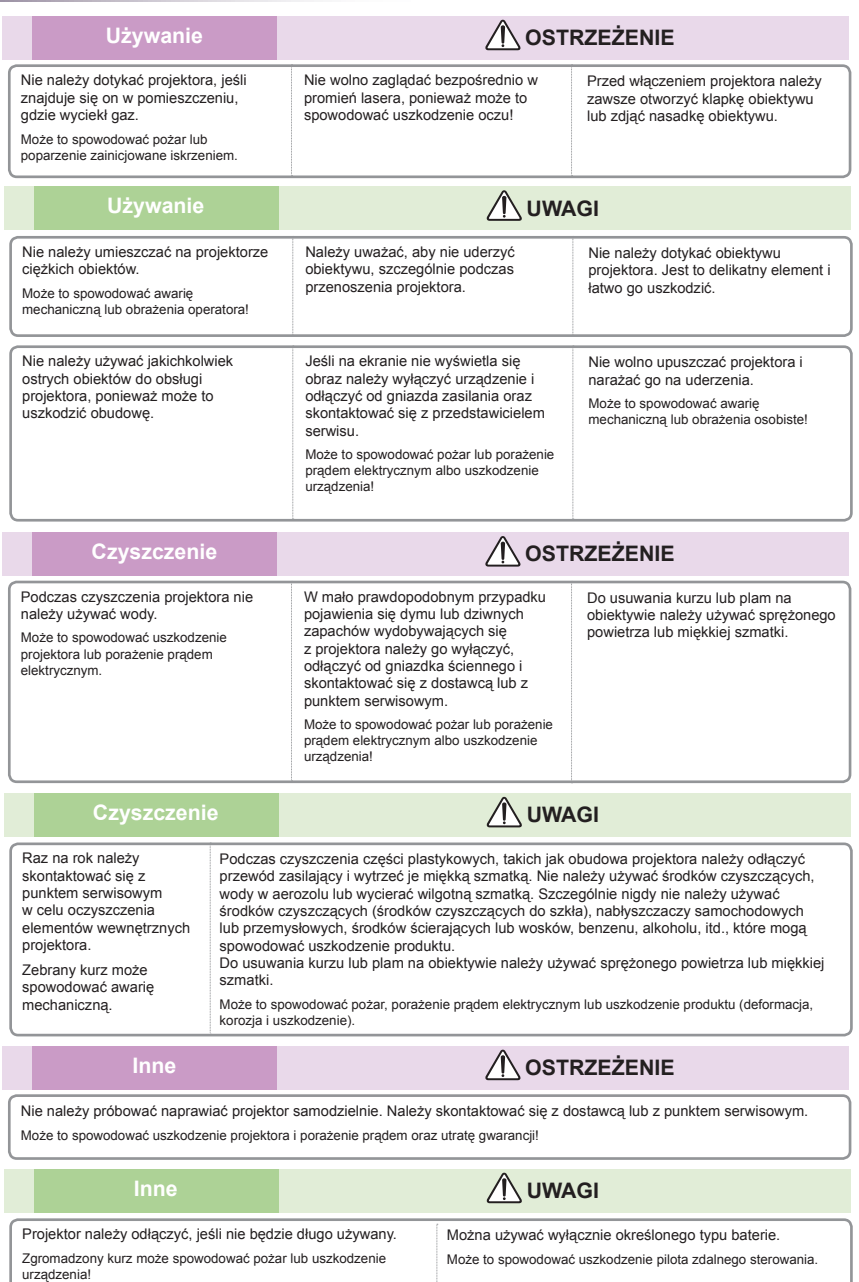

### <span id="page-4-0"></span>**Właściwości Produktu**

Ten product to projektor XGA/SVGA single chip 0,55" DLP®. Wśród doskonałych funkcji należy wymienić:

- Oryginalna rozdzielczość XGA (1024x768) / SVGA (800x600)
- Jeden wbudowany głośnik ze wzmacniaczem 2 Wat
- $\blacksquare$  Zgodność z HDTV (720P, 1080i/p)
- Wyjście typu Loop Thru na monitor VGA (działa w trybie wstrzymania > 1W)
- Technologia BrilliantColor<sup>™</sup>
- Pilot zdalnego sterowania RS232

### <span id="page-5-0"></span>**Przegląd Zawartości Opakowania**

Ten projektor jest dostarczany z pokazanymi poniżej elementami. Należy sprawdzić, czy urządzenie jest kompletne. Jeśli czegoś brakuje należy jak najszybciej skontaktować się z dostawcą.

> CR2025 3V

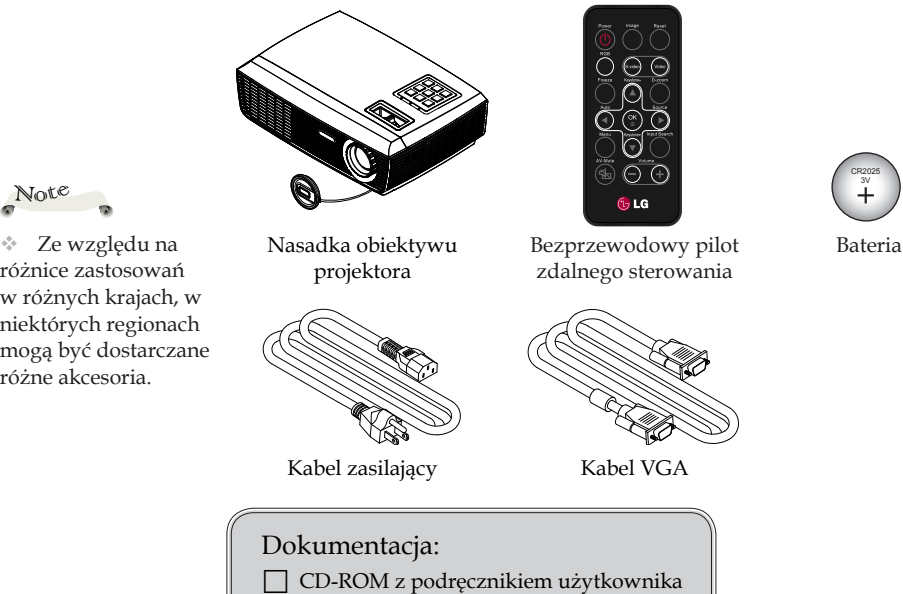

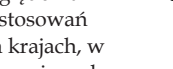

różnice zastosowań w różnych krajach, w niektórych regionach mogą być dostarczane różne akcesoria.

Note

**Opcjonalne dodatki**

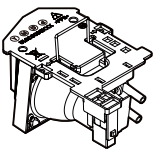

Lampa

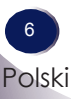

<span id="page-6-0"></span>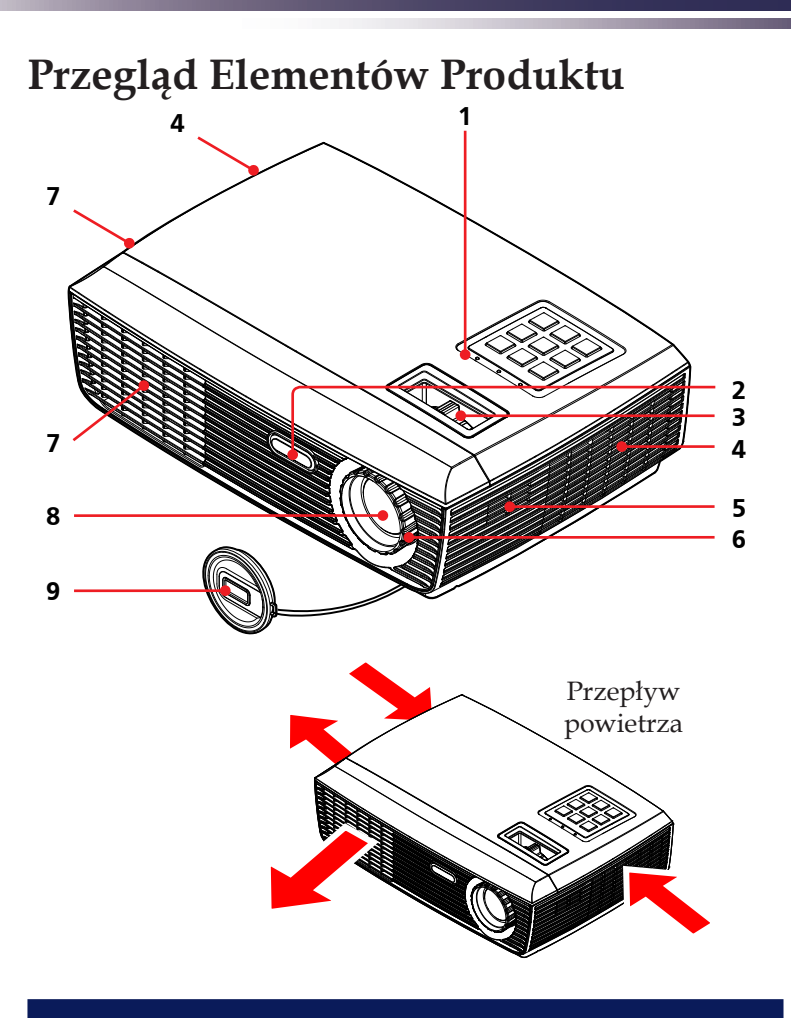

- 1. Panel sterowania
- 2. Sensor pilota
- 3. Pokrętło powiększenia
- 4. Wentylacja (wlot)
- 5. Głośnik
- 6. Pokrętło ostrości
- 7. Wentylacja (wylot)
- 8. Obiektyw
- 9. Nasadka na obiektyw

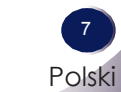

### **Porty Połączeń**

<span id="page-7-0"></span>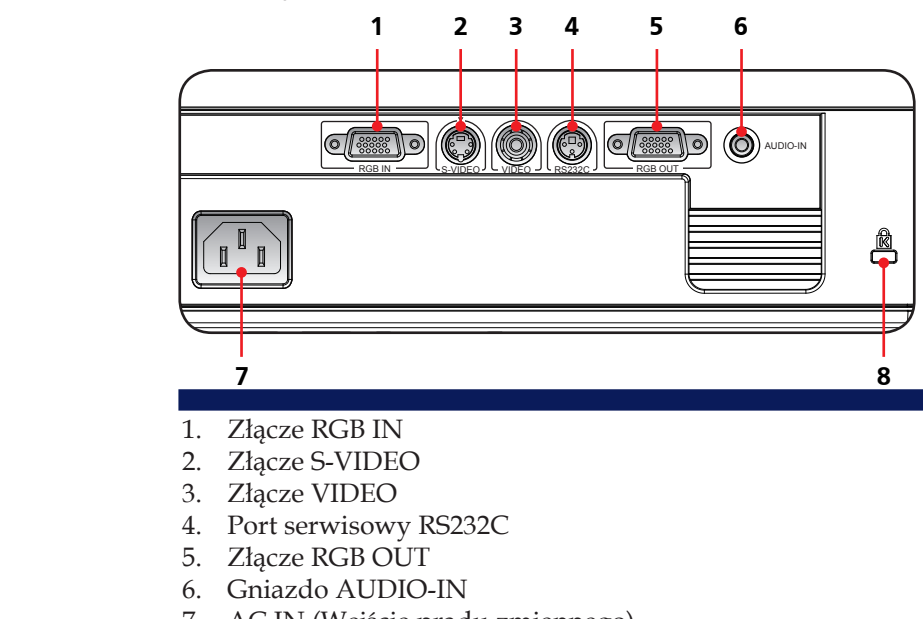

- 7. AC IN (Wejście prądu zmiennego)
- 8. Blokada Kensington<sup>TM</sup>

#### System zabezpieczenia Kensington

- Ten projektor posiada na panelu bocznym złącze system Kensington. Podłącz linkę systemu zabezpieczenia Kensington, zgodnie z ilustracją poniżej.
- $\div$  Szczegółowe informacje dotyczące instalacji i używania systemu zabezpieczenia Kensington, zawiera podręcznik użytkownika dostarczony z zestawem zabezpieczenia Kensington. Dodatkowe informacje dotyczące używania z drogim sprzętem elektrinicznym, takim jak komputery notebook PC lub projektory, można uzyskać na stronie internetowej firmy Kensington http://www.kensington.com.
- System zabezpieczenia Kensington jest elementem opcjonalnym.

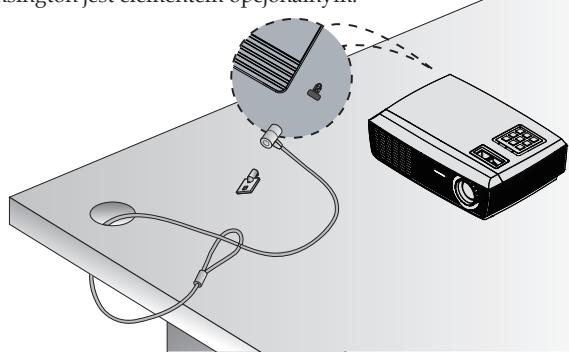

### **Panel Sterowania**

<span id="page-8-0"></span>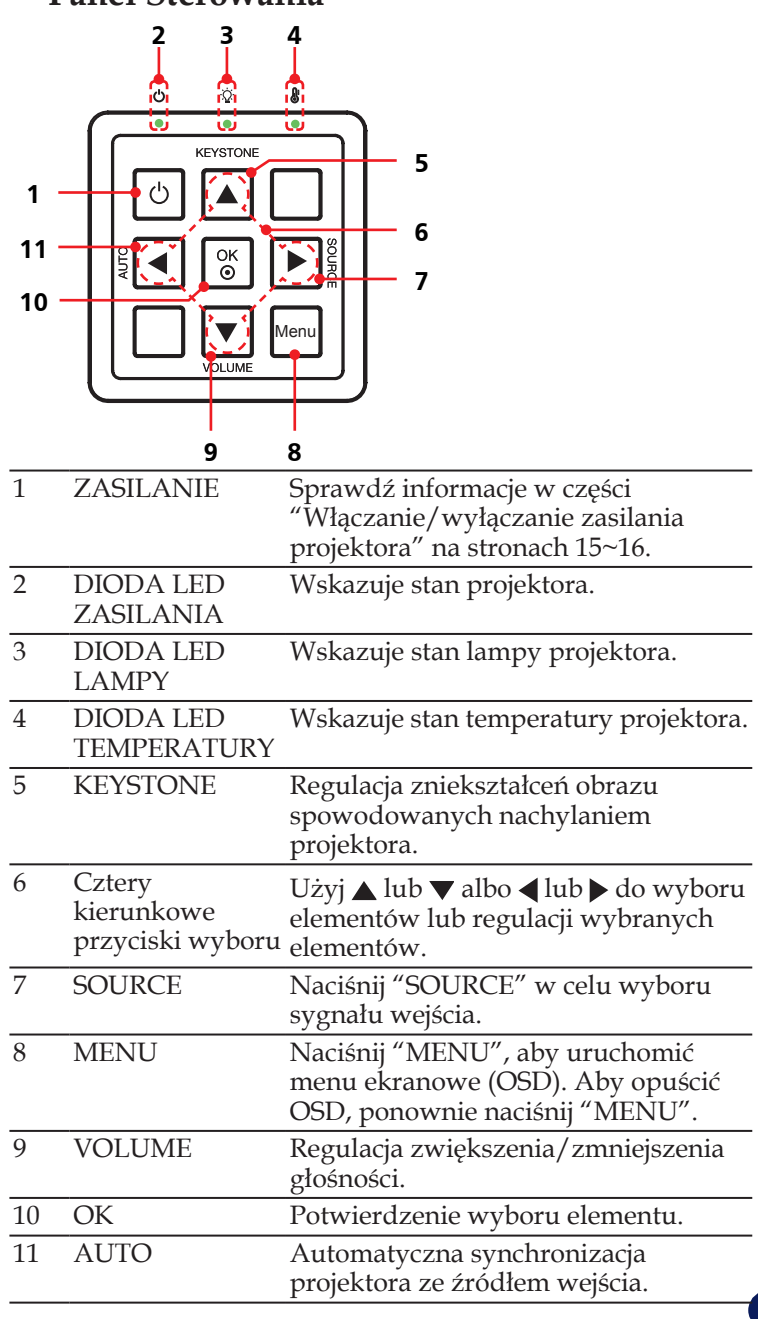

### **Pilot Zdalnego Sterowania**

<span id="page-9-0"></span>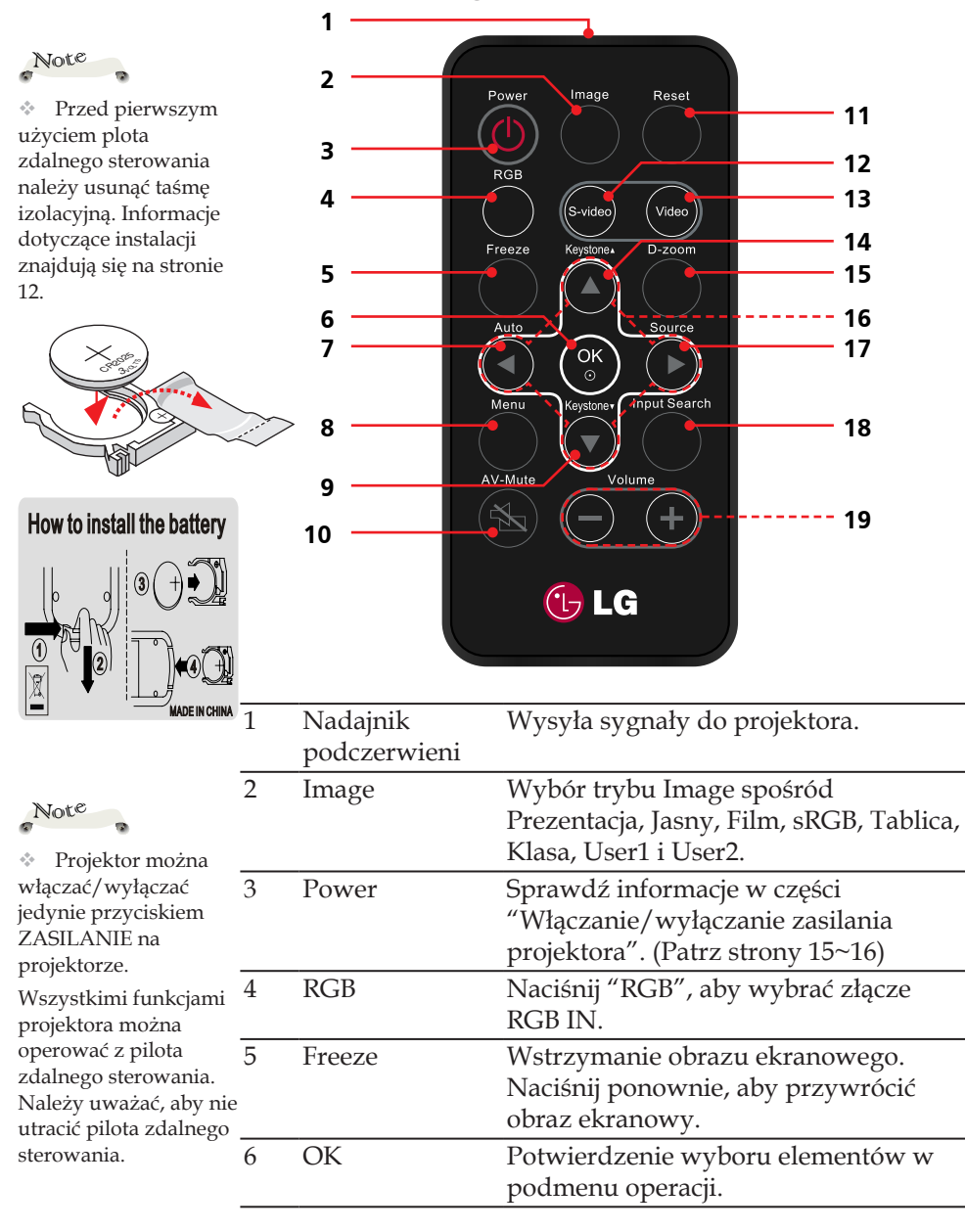

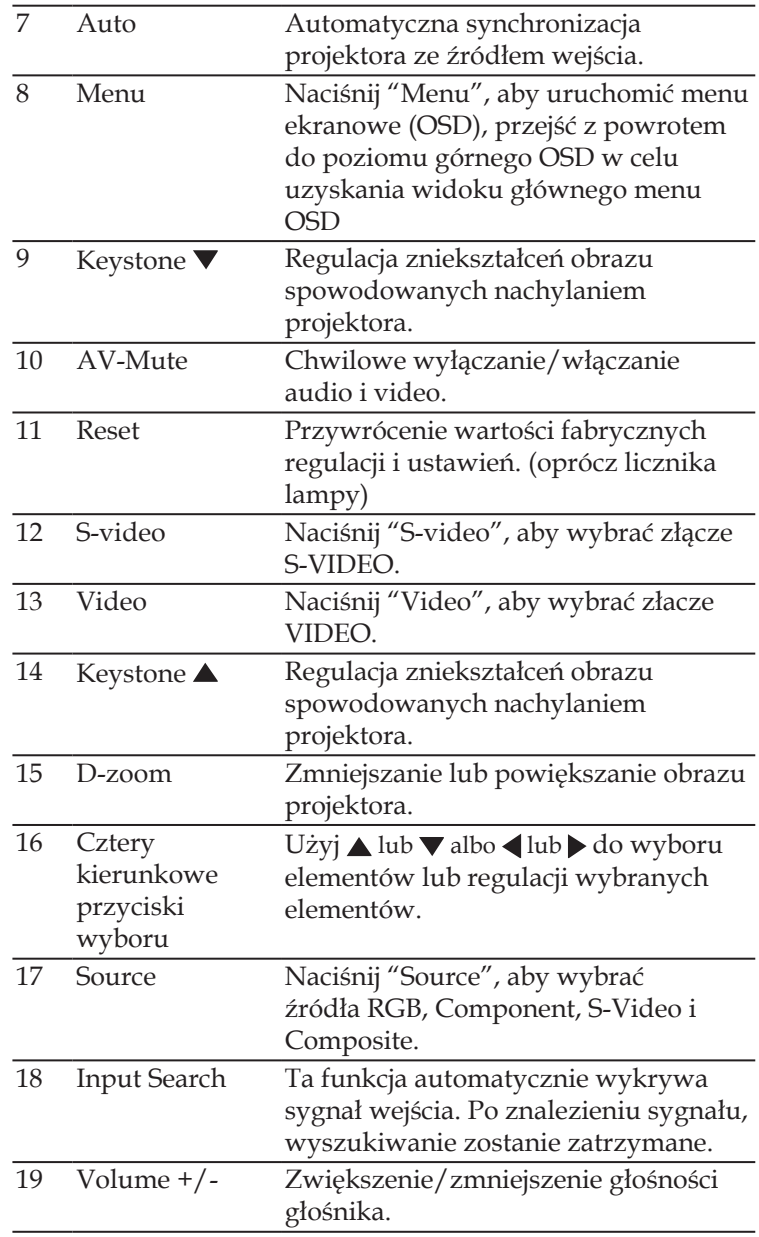

### **Instalacja Baterii Pilota Zdalnego Sterowania**

<span id="page-11-0"></span>1) Naciśnij mocno i wysuń **(2)** Włóż do wnęki nową **12)** Załóż pokrywę z pokrywę z pokrywę z pokrywę z pokrywę z pokrywę z pokrywę z pokrywę z pokrywę z pokrywę z pokrywę z pokrywę z pokrywę z pokrywę z pokrywę z pokrywę z

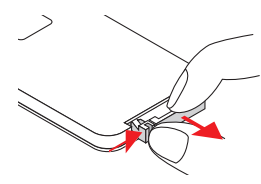

Włóż do wnęki nową<br>baterie. **3** Włócz powrotem. 2 Włóż de

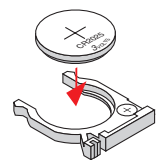

Wyjmij starą pastylkową baterię litową i zainstaluj nową (CR2025). Upewnij się, że strona ze znakiem "+" jest skierowana do góry.

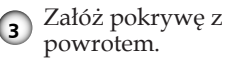

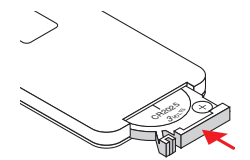

Aby zapewnić bezpieczne działanie należy zastosować się do następujących środków ostrożności:

- Należy używać baterii typu CR2025.
- Należy unikać kontaktu z wodą lub cieczą.
- Nie należy narażać pilota na oddziaływanie wilgoci lub ciepła.
- Należy uważać, aby nie upuścić pilota zdalnego sterowania.
- Jeśli bateria w pilocie zdalnego sterowania przecieknie należy starannie wytrzeć i oczyścić obudowę i zainstalować nową baterię.
- Wymiana baterii na baterię nieprawidłowego typu, może spowodować eksplozję.
- Zużyta baterię należy usunąć według instrukcji.

### **Zakres Działania Pilota Zdalnego Sterowania**

Skieruj pilota zdalnego sterowania podczas naciskania przycisku w kierunku projektora (odbiornika podczerwieni). Maksymalny zakres działania pilota zdalnego sterowania wynosi około 23,0' (7m) i 30° z przodu projektora.

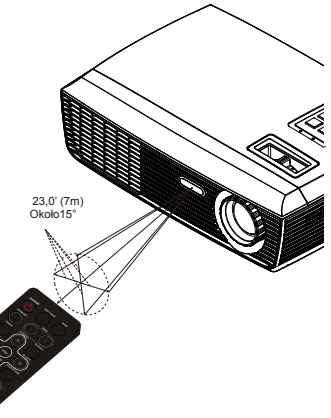

### <span id="page-12-0"></span>**Podłączanie Projektora**

### **Podłączanie do Komputera/Notebooka**

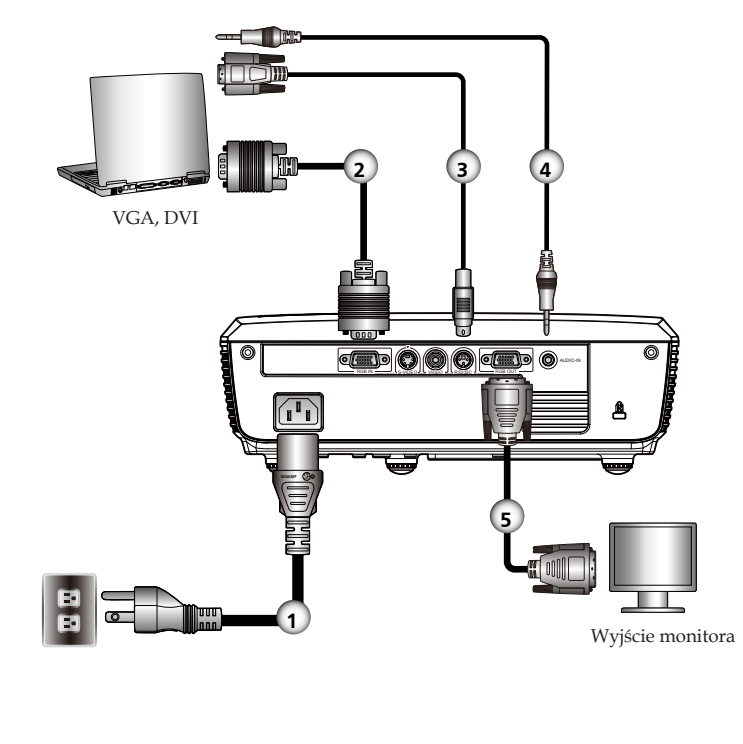

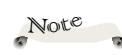

 Ze względu na różnice zastosowań w różnych krajach, w niektórych regionach mogą być dostarczane różne akcesoria.

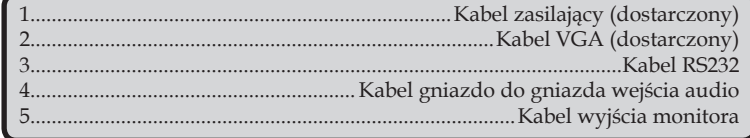

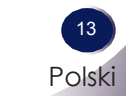

### <span id="page-13-0"></span>**Połączenie z Video**

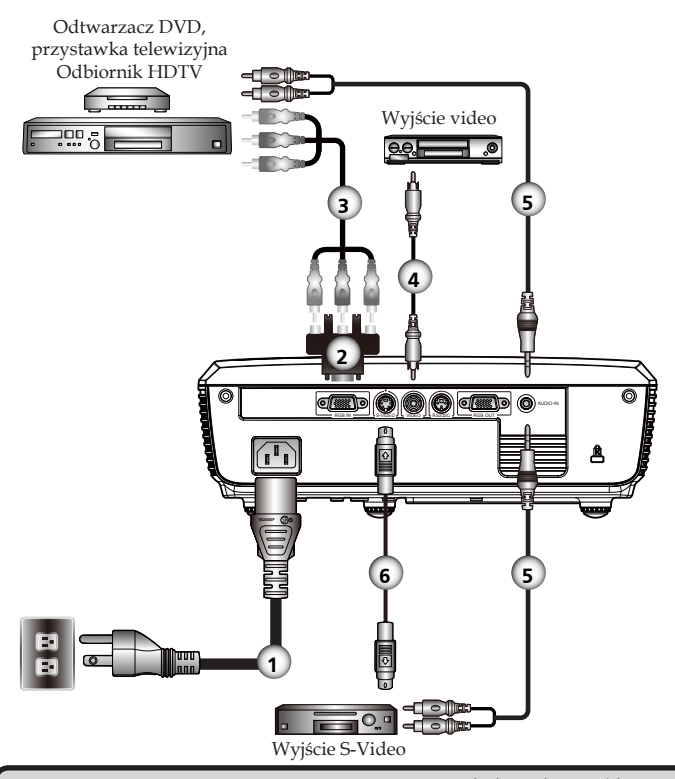

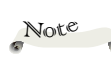

 Ze względu na różnice zastosowań w różnych krajach, w niektórych regionach mogą być dostarczane różne akcesoria.

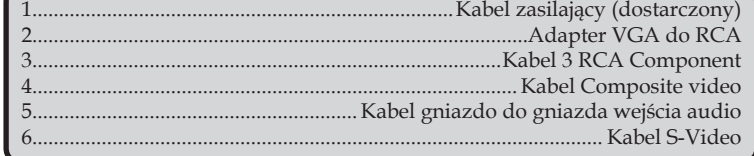

15

### <span id="page-14-0"></span>**Włączanie/Wyłączanie Zasilania Projektora**

### **Włączanie Zasilania Projektora**

- 1. Upewnij się, że jest pewnie podłączony kabel zasilający i kabel sygnałowy. The POWER LED will turn amber.
- 2. Zdejmij nasadke obiektywu. <sup>O</sup>
- 3. Włącz lampę naciskając "ZASILANIE" w panelu sterowania lub na pilocie zdalnego sterowania. <sup>2</sup> Zacznie migać dioda LED ZASILANIE.

Po około 5 sekundach wyświetlony zostanie ekran startowy. Po zniknięciu ekranu startowego, dioda LED ZASILANIE zmieni kolor na zielony.

- 4. Włącz źródło (komputer, notebook, odtwarzacz video, itd.) Projektor wykryje źródło automatycznie.
- Jeśli w tym samym czasie podłączonych jest więcej źródeł, użyj przycisku "SOURCE" na pilocie zdalnego sterowania lub użyj przycisku "RGB", "S-video", "Video" na pilocie zdalnego sterowania w celu przełączenia wejść.

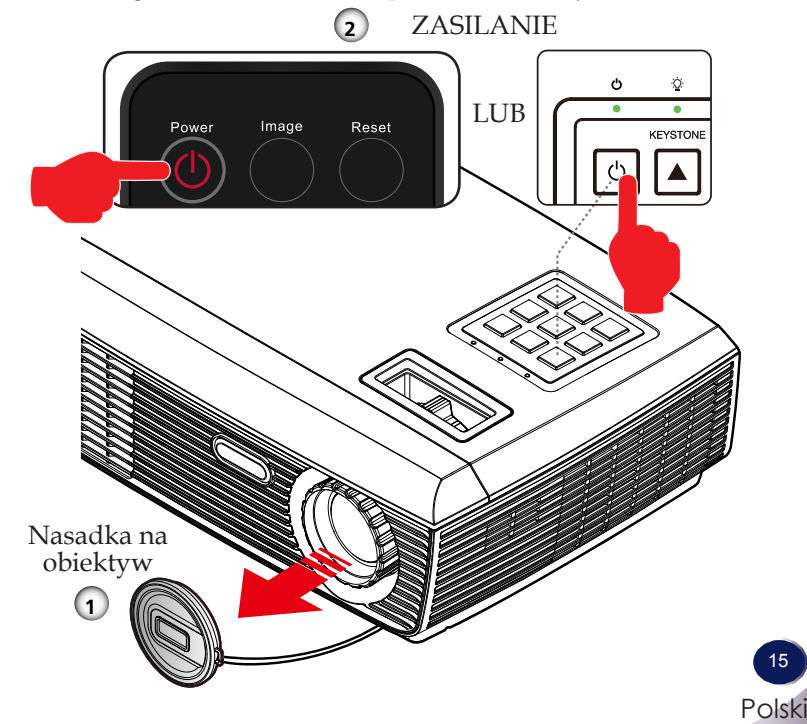

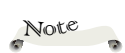

 Najpierw należy włączyć projector, a następnie źródła sygnału.

### <span id="page-15-0"></span>**Wyłączanie Zasilania Projektora**

1. Naciśnij przycisk "ZASILANIE" w celu wyłączenia lampy projektora, pojawi się pokazany poniżej komunikat ekranowy.

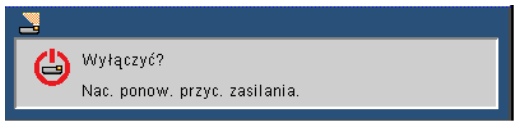

- 2. Ponownie naciśnij "ZASILANIE" w celu potwierdzenia.
- 3. Wentylator chłodzący kontynuuje działanie przez około 120 sekund w celu wykonania cyklu chłodzenia, po czym zaczyna migać zielonym światłem dioda LED ZASILANIA. Zatrzymanie migania i zmiana koloru światła na bursztynowy, oznacza przejście projektora do trybu wstrzymania.

Aby przywrócić działanie projektora należy zaczekać na zakończenie przez projector cyklu chłodzenia i przejście do trybu wstrzymania. W trybie wstrzymania wystarczy nacisnąć "ZASILANIE", aby uruchomić projektor.

- 4. Odłącz kabel zasilający od gniazdka elektrycznego i od projektora.
- 5. Nie należy włączać projektora natychmiast po zakończeniu procedury wyłączania.

### <span id="page-16-0"></span>**Wskaźnik Ostrzeżenia**

 Czerwony kolor światła diody LED "TEMPERATURA", wskazuje przegrzanie projektora. Projektor wyłączy się automatycznie.

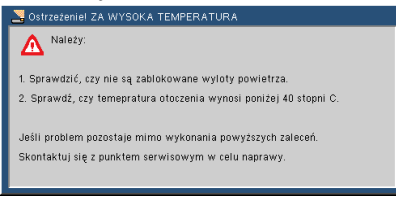

 Wyświetlenie na ekranie pokazanego poniżej komunikatu oznacza, że projektor wykrył zbliżający się koniec użyteczności lampy. Należy jak najszybciej wymienić lampę lub skontaktować się z lokalnym dostawcą lub z naszym punktem serwisowym.

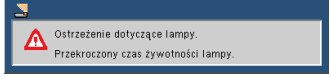

 Miganie czerwonego światła diody LED "TEMPERATURA" i wyświetlenie pokazanego poniżej komunikatu, oznacza awarię wentylatora. Zatrzymaj używanie projektora i odłącz kabel zasilający od gniazdka elektrycznego, a następnie skontaktuj się z lokalnym dostawcą lub naszym punktem serwisowym.

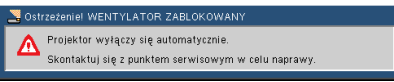

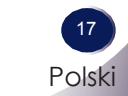

### <span id="page-17-0"></span>**Regulacja Projektowanego Obrazu**

### **Regulacja Wysokości Obrazu Projektora**

Projektor jest wyposażony w regulowane nóżki, co umożliwia podnoszenie i obniżanie obrazu w celu wypełnienia ekranu.

Aby podnieść/obniżyć obraz:

1. Użyj  $\bullet$  do dokładnego dostrojenia kąta wyświetlania.

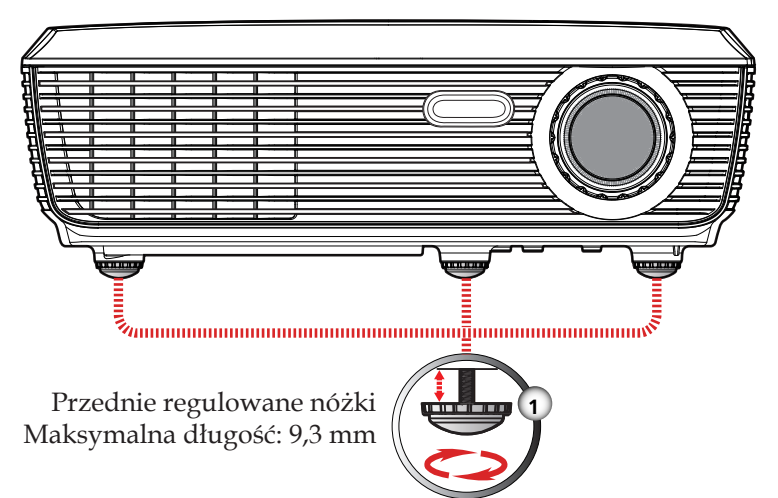

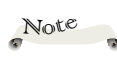

 Przód projektora można unieść pod kątem do 3,7 stopnia, obracając regulowane nóżki.

18 Polski

### <span id="page-18-0"></span>**Regulacja Powiększenia i Ostrości Projektora**

W celu powiększenia lub zmniejszenia, można obrócić pokrętłem powiększenia. Aby ustawić ostrość obrazu należy obrócić pokrętło ostrości, aż do uzyskania czystego obrazu. Projektor może ustawić ostrość dla odległości w zakresie 3,94 do 39,36 stóp (1,2 do 12,0 metrów) z przesuwem mechanicznym.

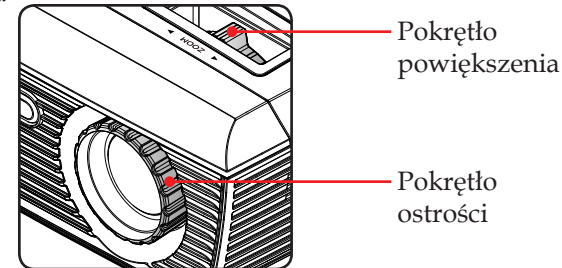

### **Regulacja Rozmiaru Projektowanego Obrazu**

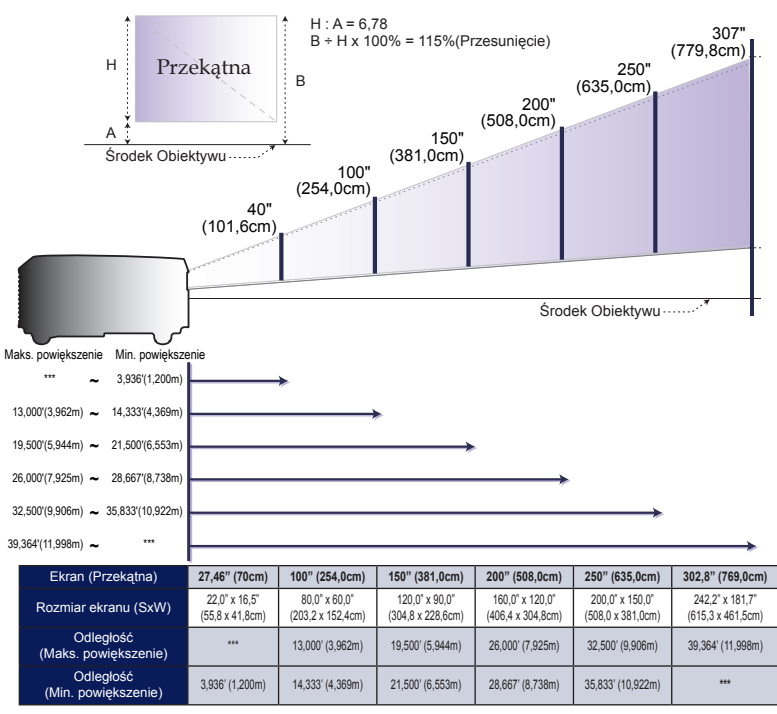

 Ten wykres służy wyłącznie jako odniesienie dla użytkownika.

### <span id="page-19-0"></span>**Menu Ekranowe OSD**

Projektor posiada dużo wielojęzycznych menu ekranowych, które umożliwiają regulację obrazu i zmianę różnych ustawień. Projektor automatycznie wykrywa źródło.

### **Jak używać**

- 1. Aby otworzyć OSD, naciśnij "MENU" na pilocie zdalnego sterowania lub w panelu sterowania.
- 2. Podczas wyświetlania OSD, użyj przycisków  $\blacklozenge$  do wyboru dowolnego elementu w menu głównym. Podczas wyboru określonej strony, naciśnij przycisk ▼ or "OK", aby przejść do podmenu.
- 3. Użyj przycisków  $\blacktriangle \blacktriangledown$  do wyboru wymaganego elementu w podmenu i wyreguluj ustawienie, przyciskiem  $\blacklozenge$ .
- 4. Jeśli ustawienie ma ikonę  $\leftarrow$ , można nacisnąć "OK", aby przejść do innego podmenu. Naciśnij "MENU", aby po regulacji zamknąć podmenu.
- 5. Po regulacji ustawień, naciśnij "MENU", aby przejść z powrotem do menu głównego.
- 6. Aby opuścić ustawienia, ponownie naciśnij "MENU". Nastąpi zamknięcie okna OSD i projektor automatycznie zapisze nowe ustawienia.

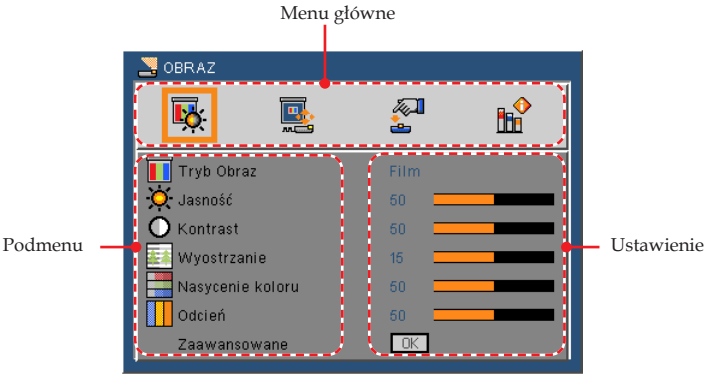

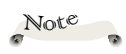

 Jeśli przez 30 sekund nie zostanie naciśnięty żaden przycisk, OSD zamknie się automatycznie.

<span id="page-20-0"></span>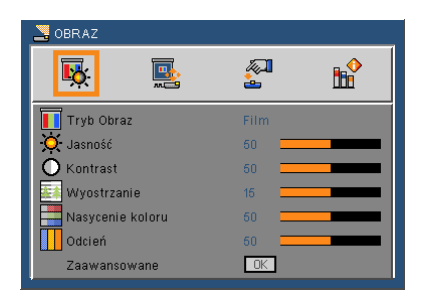

## *OBRAZ*

#### Tryb Obraz

Dostępnych jest wiele fabrycznie zoptymalizowanych wstępnych ustawień dla różnych typów obrazów. Użyj  $\blacktriangleleft$  or  $\blacktriangleright$  do wyboru elementu.

- Prezentacja: Dla komputera lub notebooka.
- Jasny: Do jasnych pomieszczeń.
- Film: Do kina domowego.
- sRGB: Do standardowych kolorów.
- Tablica: Ten tryb można wybrać dla uzyskania optymalnych ustawień kolorów, przy projekcji na tablicy (zielona).
- Klasa: Ten tryb jest zalecany do projekcji w klasie szkolnej.
- Użytkownika1/Użytkownika2: Zapamiętanie ustawień użytkownika.

#### Jasność

Regulacja jasności obrazu.

- ▶ Naciśnij ← aby przyciemnić obraz.
- ▶ Naciśnij ▶, aby rozjaśnić obraz.

#### Kontrast

Kontrast kontroluje stopień różnicy pomiędzy najjaśniejszymi i najciemniejszymi częściami obrazu.

- ▶ Naciśnij ← aby zmniejszyć kontrast.
- ▶ Naciśnij ▶, aby zwiększyć kontrast.

#### Wyostrzanie

Regulacja ostrości obrazu.

- ▶ Naciśnij ←, aby zmniejszyć ostrość.
- ▶ Naciśnij ▶, aby zwiększyć ostrość.

#### Nasycenie koloru

Regulacja obrazu video z czarno-białego do w pełni nasyconych kolorów.

- $\triangleright$  Naciśnij  $\triangleleft$ , aby zmniejszyć liczbę koloru w obrazie.
- Naciśnij , aby zmniejszyć ilość koloru w obrazie.

#### Odcień

Regulacja zrównoważenia koloru czerwonego i zielonego.

- Naciśnij aby zwiększyć ilość koloru zielonego w obrazie.
- ▶ Naciśnij ▶, aby zwiększyć ilość koloru czerwonego w obrazie.

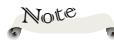

 Funkcie "Wyostrzanie", "Nasycenie koloru" i "Odcień", są obsługiwane wyłącznie w trybie Video.

<span id="page-22-0"></span>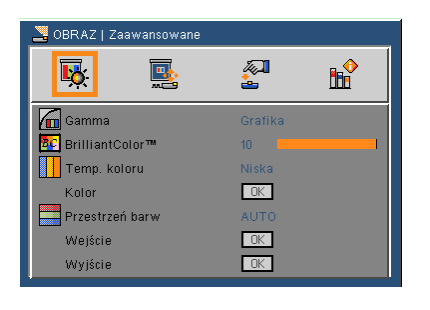

## *OBRAZ | Zaawansowane*

#### Gamma

Umożliwia wybór tabeli gamma, którą można dokładnie dopasować, aby uzyskać najlepszą jakość obrazu dla wejścia.

- Film: Do kina domowego.
- Wideo: Do źródła video lub TV.
- Grafika: Do źródła obrazu.
- PC: Dla komputera lub notebooka.

#### BrilliantColor<sup>™</sup>

Tworzy rozszerzone spektrum kolorów, które zapewnia

zwiększone nasycenie kolorów, dając jasne, prawdziwe obrazy.

#### Temp. koloru

Regulacja temperatury barwowej. Przy wyższej temperaturze, ekran wygląda chłodniej; przy niższej temperaturze, ekran wygląda cieplej.

#### Przestrzeń barw

Wybór odpowiedniego typu matrycy kolorów spośród AUTO, RGB lub YUV.

> Angielski 23 Polski

<span id="page-23-0"></span>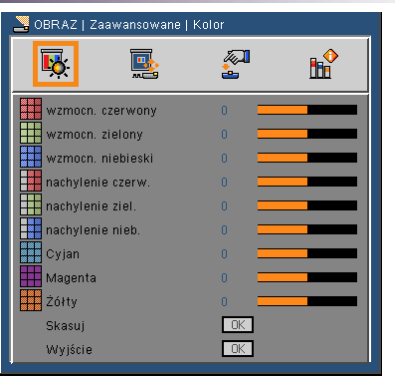

## *OBRAZ | Zaawansowane | Kolor*

#### Kolor

Użyj tych ustawień do zaawansowanej regulacji indywidualnych kolorów Czerwony, Zielony, Niebieski, Cyjan, Magenta i Żółty.

#### Skasuj

Wybierz "Tak", aby przywrócić domyślne ustawienia fabryczne dla menu "Kolor".

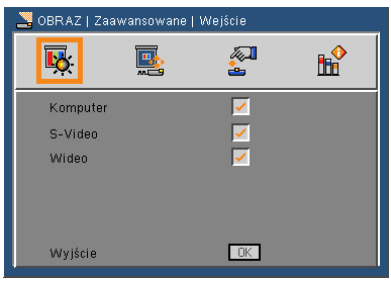

## *OBRAZ | Zaawansowane | Wejście*

Wejście

Użyj tej opcji, aby włączyć/wyłączyć źródła wejścia. Naciśnij  $\leftarrow$ , aby przejść do podmenu i wybrać wymagane źródła. Naciśnij "OK", aby sfinalizować wybór. Projektor nie wyszuka nie wybranych wejść.

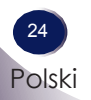

<span id="page-24-0"></span>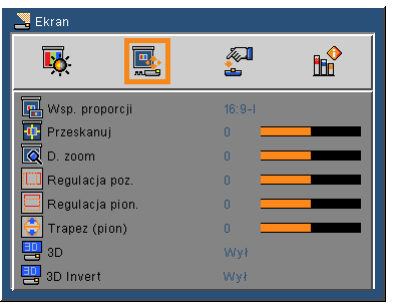

### *Ekran*

#### Wsp. proporcji

Użyj tej funkcji do wyboru wymaganego współczynnika proporcji.

- 4:3: Ten format jest odpowiedni do źródeł wejścia 4×3 nie rozszerzanych do ekranu telewizora szerokoekranowego.
- 16:9-I: Ten format jest przeznaczony do źródeł wejścia 16×9, takich jak HDTV i DVD rozszerzonych do ekranu telewizora szerokoekranowego. (576i/p)
- 16:9-II: Ten format jest przeznaczony do źródeł wejścia 16×9, takich jak HDTV i DVD rozszerzonych do ekranu telewizora szerokoekranowego. (480i/p)
- Oryginalny: Ten format wytświetla oryginalny obraz bez żadnego skalowania.
- AUTO: Automatyczny wybór odpowiedniego formatu wyświetlania.

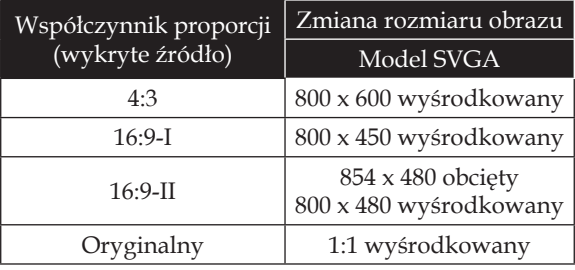

#### Przeskanuj

Funkcja Overscan usuwa zakłócenia z obrazu video. Funkcja Overscan usuwa z obrazu zakłócenia dekodowania video, na krawędzi video.

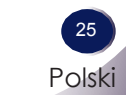

#### D. zoom

Regulacja rozmiaru obszaru wyświetlania projektora.

- $\triangleright$  Naciśnij  $\triangleleft$ , aby zmniejszyć rozmiar obrazu na ekranie projekcji.
- $\triangleright$  Naciśnij  $\triangleright$ , aby powiększyć obraz na ekranie projekcji.

#### Regulacja poz.

Przesunięcie projektowanego obrazu w poziomie.

#### Regulacja pion.

Przesunięcie projektowanego obrazu w pionie.

#### Trapez (pion)

Naciśnij  $\triangleleft$ lub , aby wyregulować pionowe zniekształcenia obrazu i ustawić prostokątność obrazu.

#### 3D

 Wył: Wybierz "Wył", aby wyłączyć ustawienia 3D dla obrazów 3D.

 Wł: Wybierz "Wł", aby użyć zoptymalizowane ustawienia dla obrazów 3D.

#### 3D Invert

- Naciśnij "Wł", aby odwrócić zawartość lewej i prawej ramki.
- Naciśnij "Wył", aby uzyskać domyślną zawartość ramki.

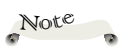

Funkcje "3D" i "3D Invert" obsługją jedynie sygnał PC 800x600@120Hz lub 1024x768@120Hz.

<span id="page-26-0"></span>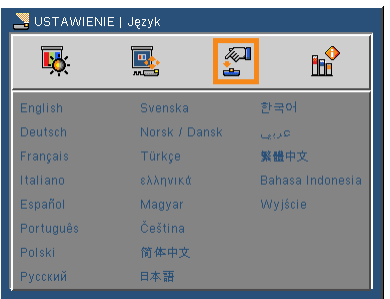

## *USTAWIENIE | Język*

### Język

Wybór wielojęzycznego OSD. Naciśnij ▼ w podmenu , a następnie użyj  $\triangle$  lub  $\nabla$  albo  $\triangle$  lub  $\triangleright$ , aby wybrać preferowany język. Naciśnij "OK", aby sfinalizować wybór.

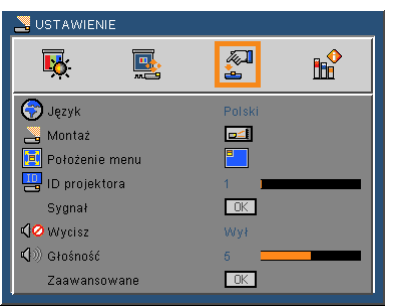

### *USTAWIENIE*

#### Montaż

 $\blacktriangleright$   $\blacksquare$  Front-Desktop

Domyślne ustawienie fabryczne. Obraz jest projektowany prosto na ekranie.

**Rear-Desktop** 

Po wybraniu tej funkcji, projektor odwraca obraz, aby wykonać projekcję zza przezroczystego ekranu.

Front-Ceiling

Po wybraniu tej funkcji, projector odwraca obraz górą w dół w celu projekcji przy montażu sufitowym.

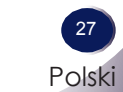

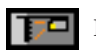

#### Rear-Ceiling

Po wybraniu tej funkcji, projector odwraca obraz i w tym samym czasie przekręca górą w dół. Przy montażu sufitowym, można wykonać projekcję spoza przezroczystego ekranu.

#### Położenie menu

Wybór lokalizacji menu na wyświetlanym ekranie.

#### ID projektora

Definicję ID można ustawić poprzez menu (zakres 0~99) i umożliwić użytkownikowi sterowanie indywidualnym projektorem przez RS232C.

#### **Wycisz**

- Wybierz "Wł", aby wyciszyć głośność.
- Wybierz "Wył", aby przywrócić głośność.

#### Głośność

- ▶ Naciśnij ←, aby zmniejszyć głośność.
- ▶ Naciśnij ▶, aby zwiększyć głośność.

28 Polski

<span id="page-28-0"></span>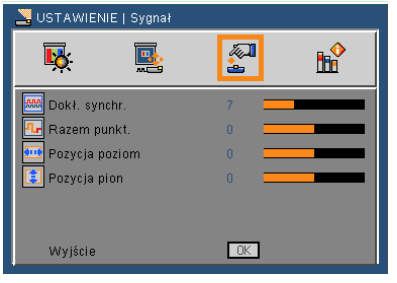

## *USTAWIENIE | Sygnał*

#### Dokł. synchr.

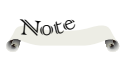

Eliminacja migania wyświetlanego obrazu. Użyj  $\blacktriangleleft$  or  $\blacktriangleright$  do aregulacji wartości.

Opcja "Sygnał" jest obsługiwana wyłącznie przy analogowym sygnale VGA (RGB).

Razem punkt.

Regulacja ogólnej liczby punktów w jednym okresie poziomym. Użyj ◀ or ▶, aby wyregulować liczbę w celu dopasowania obrazu PC.

#### Pozycja poziom

- $\triangleright$  Naciśnij  $\triangleleft$ , aby przesunąć obraz w lewo.
- ▶ Naciśnij ▶, aby przesunąć obraz w prawo.

#### Pozycja pion

- $\triangleright$  Naciśnij  $\triangleleft$ , aby przesunąć obraz w dół.
- ▶ Naciśnij ▶, aby przesunąć obraz w górę.

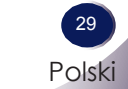

<span id="page-29-0"></span>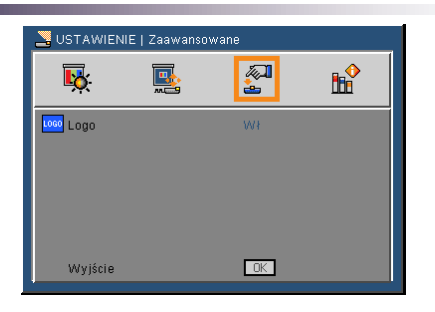

## *USTAWIENIE | Zaawansowane*

#### Logo

Użyj tej funkcji do ustawienia wymaganego ekranu startowego. Jeśli wykonane zostały zmiany, będą one widoczne po następnym włączeniu zasilania projektora.

- Wł: Ekran startowy LG.
- Wył: Brak wyświetlania logo.

30 Polski

<span id="page-30-0"></span>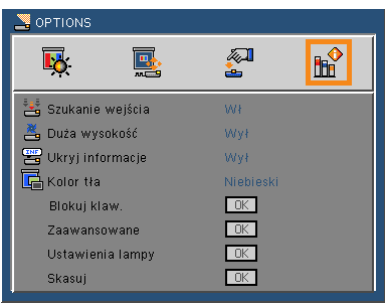

## *OPTIONS*

#### Szukanie wejścia

Po "Wł" tej funkcji, projektor wyszuka inne sygnały, jeśli utracony zostanie bieżący sygnał. Po "Wył" tej funkcji, wyszukany zostanie jedynie określony port połączenia.

#### Duża wysokość

Po wybraniu "Wł", zwiększają się obroty wentyatora. Ta funkcja jest użyteczna w miejscach położonych na dużej wysokości, przy rozrzedzonym powietrzu.

#### Ukryj informacje

- Wł: Wybierz "Wł", aby ukryć komunikat "Wyszuk.".
- Wył: Wybierz "Wył", aby ukryć komunikat "Wyszuk.".

#### Blokuj klaw.

Po "Wł" funkcji blokowania keypada, nastąpi blokada panelu sterowania, jednakże projektorem można sterować poprzez pilota zdalnego sterowania. Poprzez wybranie "Wył", będzie można ponownie używać panel sterowania.

#### Kolor tła

Użyj tej funkcji, aby wyświetlić ekran "Czarny", "Czerwony", "Niebieski", "Zielony" lub "Biały", przy braku dostępnego sygnału.

#### Skasuj

Wybierz "Tak", aby przywrócić parametry wyświetlania wszystkich menu do domyślnych ustawień fabrycznych. (oprócz licznika lampy)

Skasui Nie Tak

<span id="page-31-0"></span>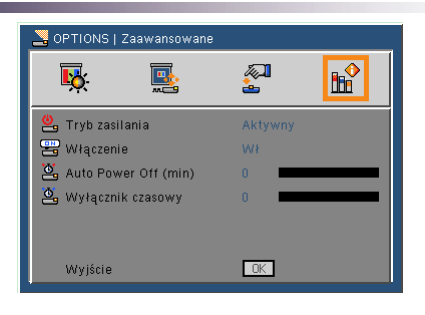

## *OPTIONS | Zaawansowane*

#### Tryb zasilania

- Wstrzymanie: Wybierz "Wstrzymanie", aby zwiększyć oszczędność energii do poziomu < 1W.
- Aktywny: Wybierz "Aktywny", aby przywrócić normalny tryb wstrzymania, po czym zostanie włączony port "MONITOR OUT"

#### Włączenie

Wybierz "Wł", aby uaktywnić tryb Direct Power. Projektor automatycznie wyłączy zasilanie, po udostępnieniu prądu zmiennego, bez naciśnięcia przycisku "POWER" w panelu sterowania lub przycisk "POWER" w panelu sterowania.

#### Auto Power Off (min)

Ustawia czas timera odliczania w dół. Nastąpi uruchomienie timera odliczania w dół, przy braku sygnału wysyłanego do projektora. Projektor automatycznie wyłączy zasilanie po zakończeniu odliczania czasu (w minutach).

#### Wyłącznik czasowy

Ustawia czas timera odliczania w dół. Nastąpi uruchomienie timera odliczania w dół, przy braku sygnału wysyłanego do projektora lub z sygnałem. Projektor automatycznie wyłączy zasilanie po zakończeniu odliczania czasu (w minutach).

<span id="page-32-0"></span>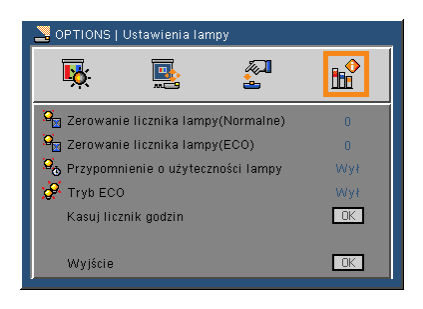

## *OPTIONS | Ustawienia lampy*

Zerowanie licznika lampy (Normalne)

Wyświetlanie czasu projekcji normalnego trybu.

#### Zerowanie licznika lampy (ECO)

Wyświetlanie czasu projekcji trybu ECO.

#### Przypomnienie o użyteczności lampy

- Wł: Wybierz "Wł", aby pokazać komunikat ostrzegawczy o zakończeniu żywotności lampy.
- Wył: Wybierz "Wył", aby ukryć komunikat ostrzegawczy o zakończeniu żywotności lampy.

#### Tryb ECO

- Wł: Wybierz "Wł", aby przyciemnić lampę projektora, co obniży zużycie energii i wydłuży żywotność lampy.
- Wył: Wybierz "Wył", aby zwiększyć jasność.

#### Kasuj licznik godzin

Zerowanie licznika godzin lampy po wymianie lampy.

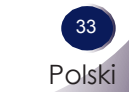

### <span id="page-33-0"></span>**Rozwiązywanie problemów**

Jeśli wystąpią problemy z projektorem należy sprawdzić następujące informacje. Jeśli problem pozostaje należy skontaktować się z lokalnym dostawcą lub z punktem serwisowym.

#### **Problem: Brak obrazu na ekranie**

- Upewnij się, że są prawidłowo i pewnie podłączone wszystkie kable i połączenia zasilania, w sposób opisany w części "Instalacia".
- Upewnij się, że nie są wygięte lub wyłamane szpilki złączy.
- Sprawdź, czy lampa projekcji została prawidłowo zainstalowana. Sprawdź część "Wymiana lampy".
- Upewnij się, że zdjęta została nasadka obiektywu oraz, że włączony został projektor.
- Upewnij się, że nie jest włączona funkcja "AV-Mute".

#### **Problem: Częściowy, poskręcany lub nieprawidłowo wyświetlany obraz**

- Naciśnij "Auto" na pilocie zdalnego sterowania lub w panelu sterowania.
- Jeśli używany jest komputer PC:

Dla Windows 95, 98, 2000, XP:

- 1. Poprzez ikonę "Mój komputer", otwórz folder "Panel sterowania" i kliknij dwukrotnie ikonę "Ekran".
- 2. Wybierz zakładkę "Ustawienia"
- 3. Kliknij "Zaawansowane właściwości".

Dla Windows Vista:

- 1. Poprzez ikonę "Mój komputer", otwórz folder "Panel sterowania" i kliknij dwukrotnie ikonę "Wygląd i personalizacja".
- 2. Wybierz "Personalizacja"
- 3. Kliknij "Wyreguluj rozdzielczość ekranu", aby wyświetlić "Ustawienia ekranu". Kliknij "Zaawansowane właściwości".

**Jeśli projektor nadal nie wyświetla całego obrazu, będzie konieczna także zmiana używanego monitora. Sprawdź następujące czynności.**

34 Polski

- 4. Sprawdź, czy ustawienie rozdzielczości jest mniejsze lub równe od rozdzielczości 1600 x 1200.
- 5. Wybierz "Change" w zakładce "Monitor".
- 6. Kliknij "Show all devices". Następnie wybierz "Standard monitor types" w oknie SP; wybierz wymagany tryb rozdzielczości w oknie "Modele".
- Jeśli używany jest notebook:
	- 1. Najpierw wykonaj podane powyżej czynności, aby wyregulować rozdzielczość komputera.
	- 2. Naciśnij, aby przełączyć ustawienia wyjścia. Na przykład: [Fn]+[F4]

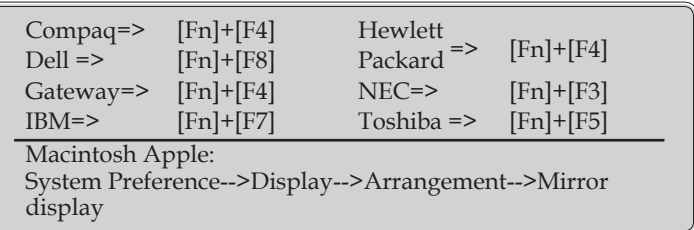

 W przypadku wystąpienia trudności ze zmianą rozdzielczości lub po zatrzymaniu obrazu monitora należy uruchomić ponownie cały sprzęt, włącznie z projektorem.

#### **Problem: Na ekranie notebooka lub komputera PowerBook nie wyświetla się prezentacja**

Jeśli używany jest notebook PC:

Niektóre notebooki PC mogą wyłączać własne ekrany, gdy używane jest drugie urządzenie wyświetlania. Każdy komputer ma inny sposób reaktywacji. Szczegółowe informacje należy sprawdzić w dokumentacji komputera.

#### **Problem: Obraz jest niestabilny lub miga**

 Wyreguluj "Razem punkt." lub "Dokł. synchr." w celu wyeliminowania problemu. Dalsze informacje zawiera część "Ustawienie | Sygnał".

- Zmień w komputerze ustawienie kolorów monitora.
- Sprawdź i skonfiguruj ponownie tryb wyświetlania karty graficznej, aby była zgodna z produktem.

#### **Problem: Brak ostrości obrazu**

- Wyreguluj pokrętło ostrości obiektywu projektora.
- Upewnij się, że ekran projekcji znajduje się w wymaganej odległości 3,94 do 39,36 stóp (1,2 do 12.0 metrów) od projektora (sprawdź strona 19).

#### **Problem: Podczas wyświetlania DVD 16:9 obraz jest rozciągnięty**

Projektor automatycznie wykrywa DVD 16:9 i dopasowuje współczynnik proporcji, poprzez digitalizację do pełnego ekranu z domyślnym ustawieniem 4:3.

Jeśli obraz jest nadal rozciągnięty, będzie konieczna także regulacja współczynnika proporcji, poprzez następujące czynności:

- ▶ Wybierz typ współczynnika proporcii 4:3 w odtwarzaczu DVD, jeśli odtwarzany jest obraz DVD 16:9.
- Jeśli w posiadanym odtwarzaczu DVD nie można wybrać współczynnika proporcji 4:3 należy wybrać współczynnik proporcji 4:3 w menu ekranowym.

#### **Problem: Obraz jest za mały lub za duży**

- Regulacja pokrętła powiększenia na projektorze.
- Przesuń projector bliżej lub dalej od ekranu.
- Naciśnij przycisk "MENU" na pilocie zdalnego sterowania lub na panelu projektora, przejdź do "Ekran --> Wsp. proporcji" i spróbuj wykonać inne ustawienia.

#### **Problem: Odwrócony obraz**

 Wybierz w OSD "USTAWIENIE-->Montaż" i wyreguluj kierunek projekcji.

#### **Problem: Lampa przepaliła się lub emituje piszczący dźwięk**

 Gdy zbliży się koniec użyteczności lampy, przepali się i wyemituje głośny, piszczący dźwięk. W takim przypadku, projektor nie włączy się, dopóki nie zostanie wymieniony moduł lampy. Aby wymienić lampę należy wykonać procedury z części "Wymiana lampy".

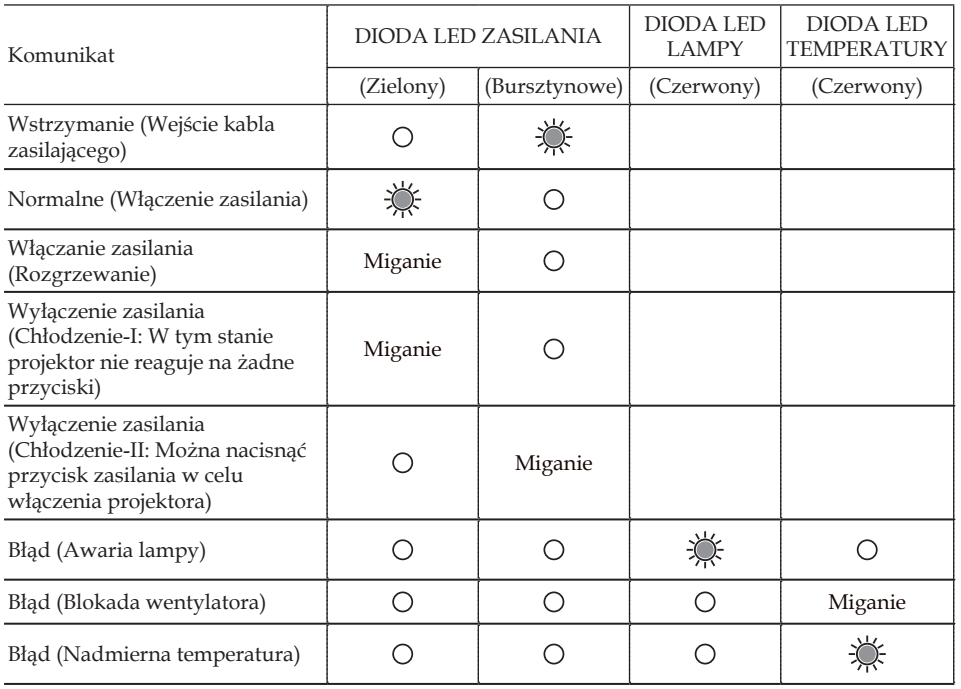

#### **Problem: Komunikat światła LED**

Note $\overline{\phantom{a}}$ 

Stałe światło => Brak światła  $\Rightarrow$   $\bigcap$ 

#### **Problem: Przypomnienia**

Nadmierna temperatura – projector przekroczył zalecaną

temperaturę działania i przed użyciem musi wykonać chłodzenie.

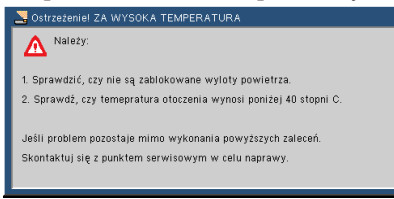

 Wymiana lampy – zbliża się maksymalna długość żywotności lampy. Należy wkrótce przygotować się do wymiany.

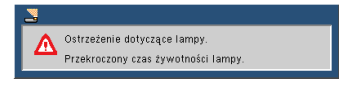

Uszkodzony wentylator – nie działa system wentylatora.

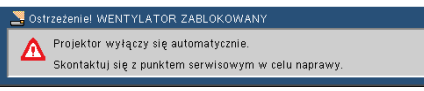

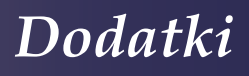

### **Wymiana Lampy**

Projektor wykryje stan żywotności lampy. Wyświetlony zostanie komunikat ostrzegawczy

<span id="page-38-0"></span>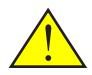

Ostrzeżenie: Wnęka lampy może być gorąca! Przed wymianą lampy należy zaczekać na jej schłodzenie!

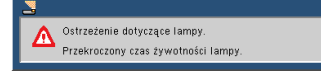

Po wyświetleniu tego komunikatu należy skontaktować się z loaklnym sprzedawcą lub z punktem serwisowym, aby jak najszybciej wymienić lampę. Przed wymianą lampy należy upewnić się, że projektor wykonał chłodzenie przez conajmniej 45 minut.

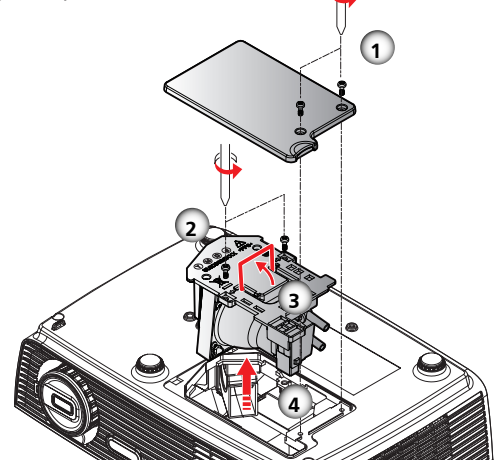

#### **Procedura Wymiany Lampy:**

- 1. Wyłącz zasilanie projektora, naciskając "POWER".
- 2. Zaczekaj na ochłodzenie projektora przez co najmniej 45 minut.
- 3. Odłącz kabel zasilający.
- 4. Użyj śrubokręta do wykręcenia z pokrywy 2 śrub.
- 5. Naciśnij i zdejmij pokrywę.
- 6. Wykreć 2 śruby z modułyu lampy  $\bullet$  i wyciągnij kostkę lampy. <sup>6</sup>
- 7. Wyciągnij, używając siły moduł lampy.
- 8. Zainstaluj nowy moduł lampy, odwracając poprzednie czynności.
- 9. Po wymianie lampy, włącz zasilanie i wybierz menu ->[OPTIONS|Ustawienia lampy] ->[Kasuj licznik godzin] w cely wyzerowania licznika godzin używania lampy. Patrz strona 33.

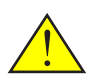

Ostrzeżenie: Aby zmniejszyć niebezpieczeństwo obrażeń osobistych nie należy dopuścić do upuszczenia modułu lampy lub dotykania żarówki lampy. Upuszczenie może spowodować jej stłuczenie, a przez to obrażenia.

### **Zgodność Komputera**

<span id="page-39-0"></span>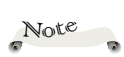

\*\* "\*" skompresowany obraz komputera.

 Jeśli projektor nie obsługuje sygnału wejścia, na ekranie pojawia się komunuikat "Poza zakr. wyświetl.".

 Jeśli sygnał wejścia ma parametry inne niż podane w tabeli zgodności, wyświetlany obraz może nie być wyraźny.

 Funkcja 3D obsługuje jedynie sygnał PC 800x600@120Hz lub 1024x768@120Hz. Gdy projektor otrzyma sygnał PC 800x600@120Hz lub 1024x768@120Hz, funkcja 3D "Wł." się automatycznie. Z drugiej strony, jeśli projektor otrzyma sygnał PC inny niż 800x600@120Hz lub 1024x768@120Hz; funkcja zostanie "Wył.".

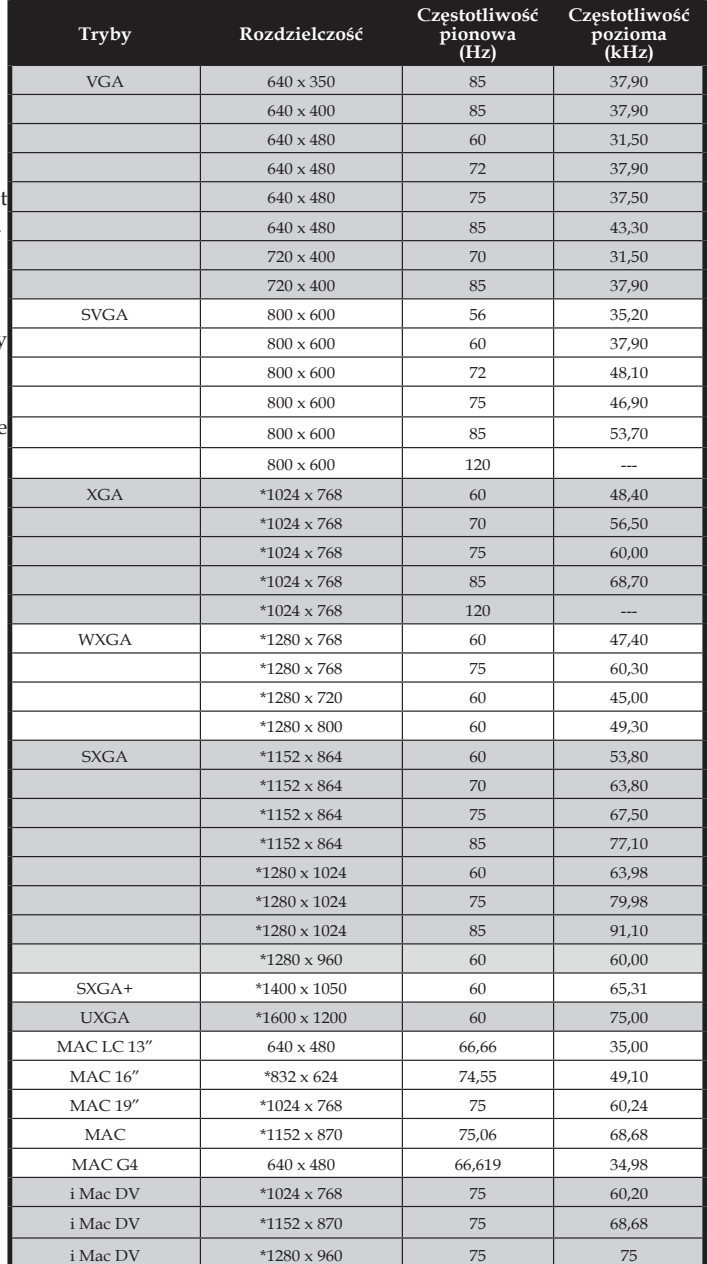

### <span id="page-40-0"></span>**Konfiguracja Złączy**

### **Terminal : Analogowy RGB (Mini D-sub 15 pinowy)**

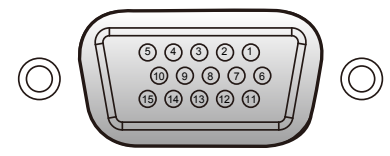

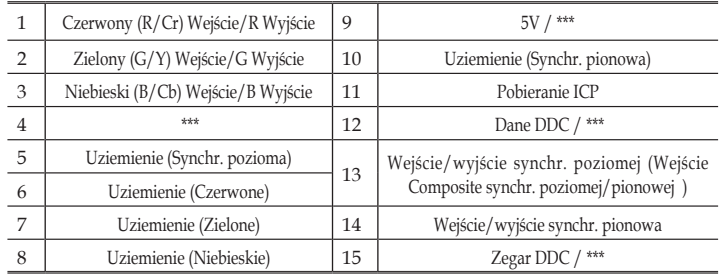

### **Terminal : Mini DIN 3-pinowy**

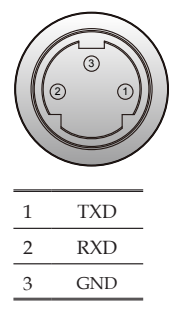

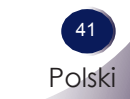

### <span id="page-41-0"></span>**Uwagi Dotyczące Przepisów I Bezpieczeństwa**

Ten dodatek zawiera ogólne uwagi dotyczące projektora.

### *Uwaga FCC*

To urządzenie zostało poddane testom, które stwierdziły, że jest zgodne z ograniczeniami dla urządzeń klasy B, zgodnie z częścią 15 przepisów FCC. Te ograniczenia mają zapewnić odpowiednie zabezpieczenie przed szkodliwymi zakłóceniami w instalacji mieszkalnej. To urządzenie generuje, wykorzystuje i może emitować energię częstotliwości radiowej i, jeśli nie zostanie zainstalowane i nie będzie używane zgodnie z instrukcjami, może spowodować szkodliwe zakłócenia komunkacji radiowej.

Jednakże, nie gwarantuje się, że zakłócenia nie wystąpią w określonej instalacji. Jeśli to urządzenie powoduje szkodliwe zakłócenia odbioru radia lub telewizji, co można stwierdzić poprzez wyłączenie i włączenie urządzenia, zachęca się użytkownika do usunięcia zakłóceń poprzez wykorzystanie jednego lub więcej spośród następujących sposóbów:

- Zmiana orientacji lub lokalizacji anteny odbiorczej.
- Zwiększenie odległości pomiędzy urządzeniem a odbiornikiem.
- Podłączenie urządzenia do gniazda zasilanego z innego obwodu, niż ten do którego podłączony jest odbiornik.
- Kontakt z dostawcą lub doświadczonym technikiem radiowo/telewizyjnym w celu uzyskania pomocy.

### *Uwaga: Kable ekranowane*

Aby zachować zgodność z przepisami FCC, wszystkie połączenia z innymi urządzeniami komputerowymi należy wykonać poprzez użycie kabli ekranowanych.

### *Ostrzeżenie*

Zmiany lub modyfikacje wykonane bez wyraźnego pozwolenia producenta, mogą spowodować utratę przez użytkownika, zgodnie z ustaleniami Federal Communications Commission, prawa do uzywania tego projektora.

### *Warunki działania*

To urządzenie jest zgodne z częścią 15 przepisów FCC. Jego działanie podlega dwóm warunkom:

- 1. To urządzenie nie może powodować szkodliwych zakłóceń i
- 2. To urządzenie musi akceptować wszelkie odbierane zakłócenia, włącznie z zakłóceniami, które mogą powodować niepożądane działanie.

### *Uwaga: Uwaga dla użytkowników z Kanady*

To urządzenie cyfrowe klasy B jest zgodne z kanadyjską normą ICES-003.

### *Remarque ŕ l'intention des utilisateurs canadiens*

Cet appareil numerique de la classe B est conforme a la norme NMB-003 du Canada.

### *Deklaracja zgodności dla krajów UE*

- Dyrektywa EMC 2004/108/EC (włącznie z poprawkami)
- Dyrektywa niskonapięciowa 2006/95/EC
- Dyrektywa R & TTE 1999/5/EC (jeśli produkt posiada funkcję RF)

### **Instrukcje dotyczące usuwania**

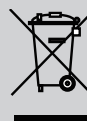

**Nie należy wyrzucać, po zużyciu, tego urządzenia elektronicznego do kosza z odpadami. Aby zminimalizować zanieczyszczenie i zapewnić jak największe zabezpieczenie środowiska naturalnego,** 

**urządzenie należy przekazać do recyklingu.**

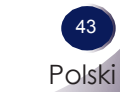

<span id="page-43-0"></span>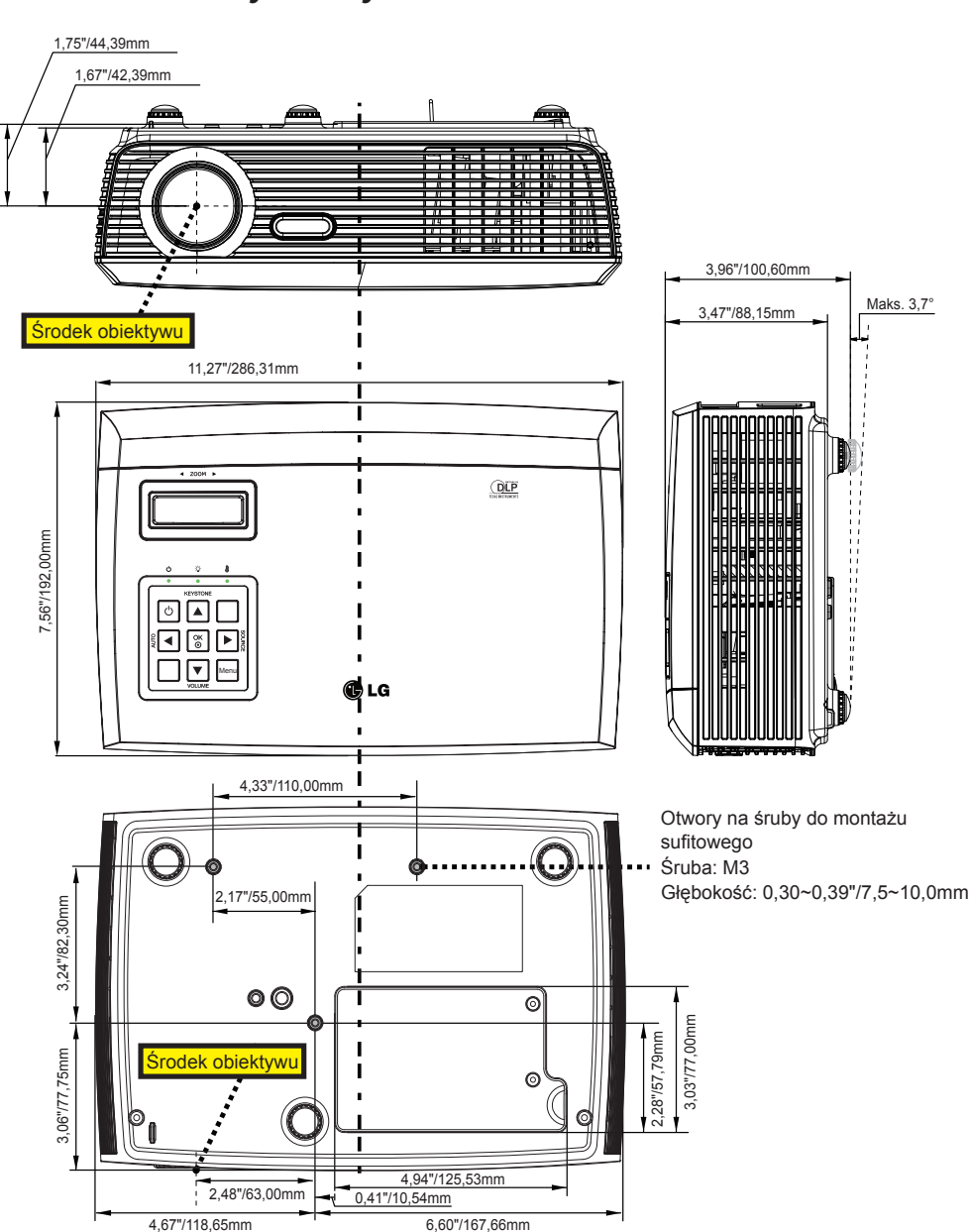

**Wymiary**